## 「手機直接付款授權」- 常見問題

1. 什麼是「手機直接付款授權」?

「手機直接付款授權」服務讓您可授權本行的提賬戶連繫至指定商戶的手機應用程 式。當授權指示成功設立後,您可於商戶的手機應用程式上發動付款交易,款項會實 時從您指定提款賬戶轉至商戶。

2. 如何於個人網上銀行設立「手機直接付款授權」指示?

於服務時間內,您只需登入個人網上銀行,然後根據下列步驟設定指示:

- (1) 於「繳付賬單」項下選取「直接付款授權」;
- (2) 按「建立手機直接付款授權」;
- (3) 於相關欄位上選取「商戶類別」、「商戶名稱」及「服務類別」;
- (4) 輸入或選取「設立代號」及「貨幣」、每筆交易指示的「最高轉賬限額」、「提 款賬戶」及「到期日」;
- (5) 請查核所輸入資料,並使用雙重認證以「確定」遞交設立指示,系統會檢查 所輸入的資料;
- (6) 當成功設立指示後,您可於交易版面上按「儲存」以備存資料。如您曾於本 行登記流動電話號碼,本行會發出流動短訊通知您已成功設立指示。您亦可 登入個人網上銀行查閱已設立的指示。
- 3. 什麼是「設立代號」? 「設立代號」一般可從商戶指定的手機應用程式中獲取,以作驗證的用途。有關如何 取得「設立代號」,請向相關商戶查詢。
- 4. 已設立「手機直接付款授權」的提款賬戶可否連結至其他不同商戶? 可以。
- 5. 哪類賬戶可用作「手機直接付款授權」的提款賬戶? 一般而言,港元的個人賬戶或「單簽有效」的聯名賬戶均可用作「手機直接付款授權」 的提款賬戶。您可從賬戶清單內選取賬戶作指定的提款賬戶。
- 6. 可否選擇信用卡賬戶作提款賬戶? 不可以。信用卡賬戶不可以作為「手機直接付款授權」的提款賬戶。
- 7. 可否修改或取消「手機直接付款授權」指示? 您只需透過網上銀行並使用雙重認證,即可修改「手機直接付款授權」的「最高轉賬 限額」及「到期日」。如您已在本行登記流動電話號碼,本行會發出流動短訊通知您 有關指示已成功修改。 如欲取消「手機直接付款授權」服務指示,請登入網上銀行並「取消」該項指示。否 則,該指示會一直有效至預先設定的「到期日」(如適用)。

1

- 8. 可否利用本行的「手機銀行」設立或修改「手機直接付款授權」指示? 不可以。現時,您只可登入個人網上銀行並使用雙重認證,以設立、修改及取消有關 的指示。
- 9. 每筆付款交易有否轉賬限額? 您可於設立「手機直接付款授權」指示時輸入每次交易的「最高轉賬限額」。有關商 戶的手機應用程式的交易限額及付款次數等資料,請向相關商戶查詢。
- 10. 如果我未能透過商戶手機應用程式以指定提款賬戶繳付款項,我應從何尋找協助? 如您未能繳付款項,可能與手機應用程式或網絡連結的問題有關。請向有關的商戶查 詢。您亦可登入個人網上銀行,查看「手機直接付款授權」指示是否已成功設立及指 定提款賬戶有足夠結餘等。
- 11. 設立、修改或取消「手機直接付款授權」指示需要收費嗎? 現時設立、修改或取消「手機直接付款授權」指示沒有手續費。
- 12. 設立、修改或取消「手機直接付款授權」指示的服務時間是什麼? 請見下表:

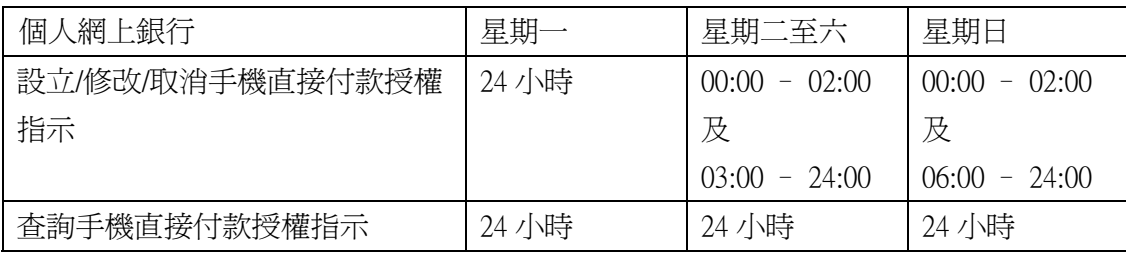